# Instructions condensées Proline 100 **HART**

Transmetteur avec capteur à ultrasons à temps de transit

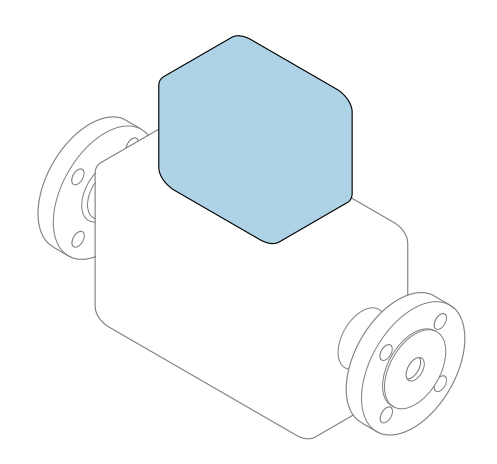

Ce manuel est un manuel d'Instructions condensées, il ne remplace pas le manuel de mise en service correspondant.

Instructions condensées partie 2 sur 2 : Transmetteur Contiennent des informations sur le transmetteur.

Instructions condensées partie 1 sur 2 : Capteur  $\rightarrow \blacksquare$  3

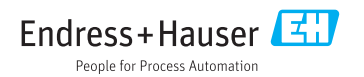

KA01330D/14/FR/02.20

71485608 2020-07-01

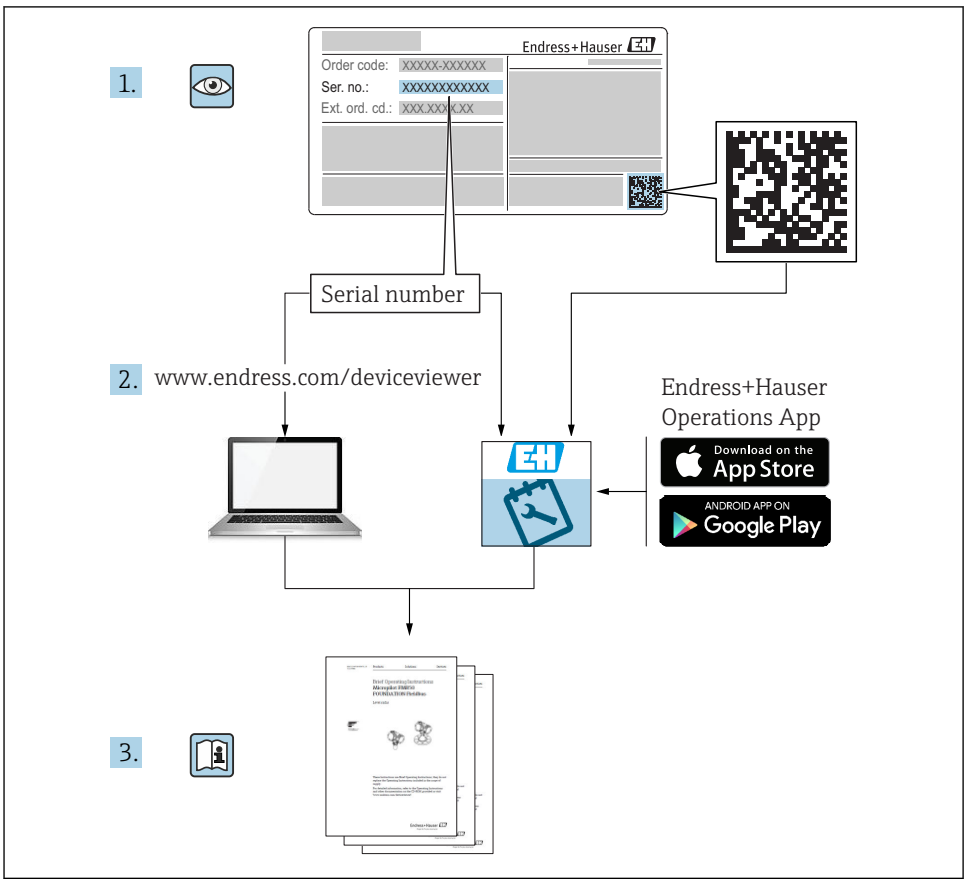

A0023555

## <span id="page-2-0"></span>Instructions condensées pour le débitmètre

L'appareil se compose du transmetteur et du capteur.

La procédure de mise en service de ces deux composants est décrite dans deux manuels distincts qui forment les Instructions condensées du débitmètre :

- Instructions condensées partie 1 : Capteur
- Instructions condensées partie 2 : Transmetteur

Veuillez vous référer à ces deux manuels d'Instructions condensées lors de la mise en service du débitmètre, car ils sont complémentaires :

#### Instructions condensées partie 1 : Capteur

Les Instructions condensées du capteur sont destinées aux spécialistes en charge de l'installation de l'appareil de mesure.

- Réception des marchandises et identification du produit
- Stockage et transport
- Montage

#### Instructions condensées partie 2 : Transmetteur

Les Instructions condensées du transmetteur sont destinées aux spécialistes en charge de la mise en service, de la configuration et du paramétrage de l'appareil de mesure (jusqu'à la première valeur mesurée).

- Description du produit
- Montage
- Raccordement électrique
- Options de configuration
- Intégration système
- Mise en service
- Informations de diagnostic

## Documentation complémentaire relative à l'appareil

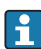

Ces Instructions condensées sont les Instructions condensées partie 2 : Transmetteur.

Les "Instructions condensées partie 1 : Capteur" sont disponibles via :

- Internet : [www.endress.com/deviceviewer](http://www.endress.com/deviceviewer)
- Smartphone/tablette : *Endress+Hauser Operations App*

Vous trouverez des informations détaillées sur l'appareil dans son manuel de mise en service et les autres documentations :

- Internet : [www.endress.com/deviceviewer](http://www.endress.com/deviceviewer)
- Smartphone/tablette : *Endress+Hauser Operations App*

## Sommaire

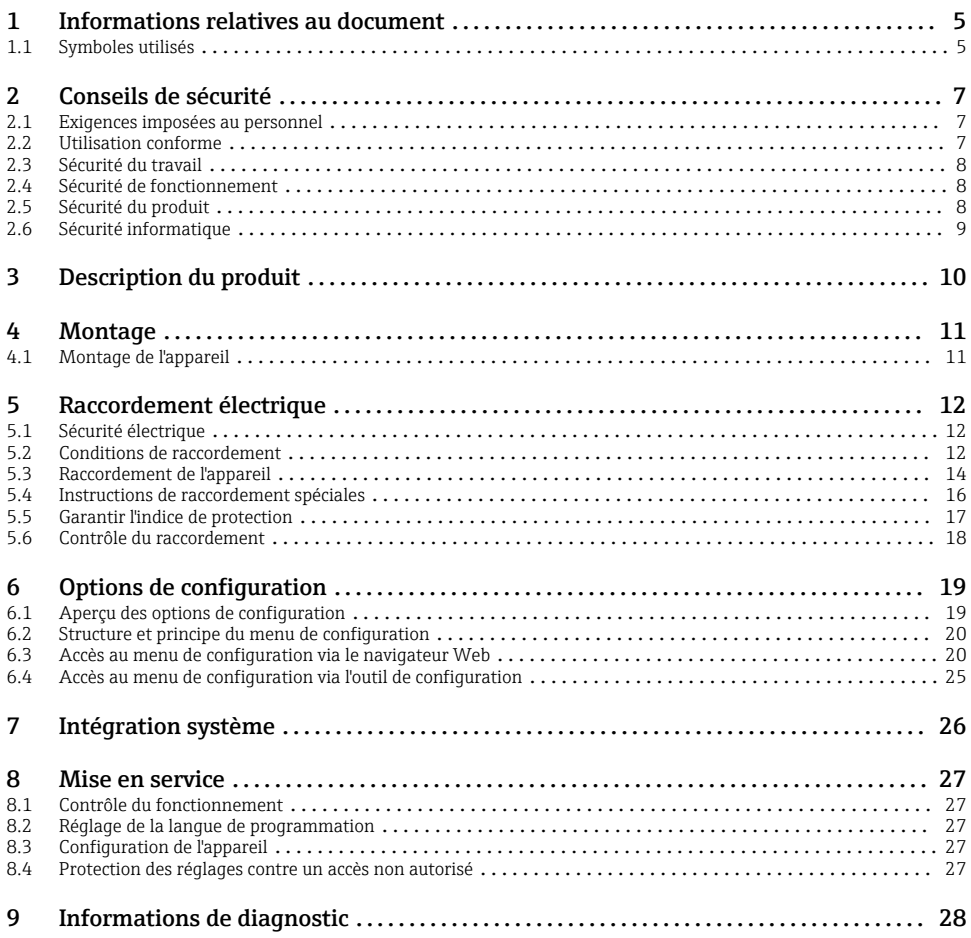

## <span id="page-4-0"></span>1 Informations relatives au document

### 1.1 Symboles utilisés

#### 1.1.1 Symboles d'avertissement

#### **A DANGER**

Ce symbole attire l'attention sur une situation dangereuse, entraînant la mort ou des blessures corporelles graves, si elle n'est pas évitée.

#### **AVERTISSEMENT**

Ce symbole attire l'attention sur une situation dangereuse, pouvant entraîner la mort ou des blessures corporelles graves, si elle n'est pas évitée.

#### **A** ATTENTION

Ce symbole attire l'attention sur une situation dangereuse, pouvant entraîner des blessures corporelles de gravité légère ou moyenne, si elle n'est pas évitée.

#### **AVIS**

Ce symbole identifie des informations relatives à des procédures et à des événements n'entraînant pas de blessures corporelles.

#### 1.1.2 Symboles pour les types d'informations

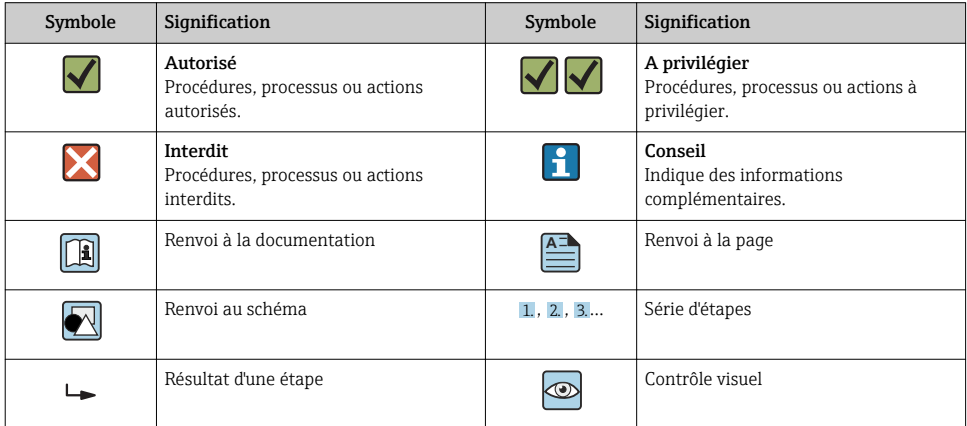

#### 1.1.3 Symboles électriques

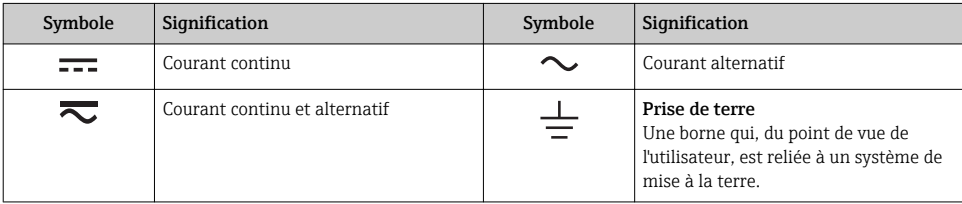

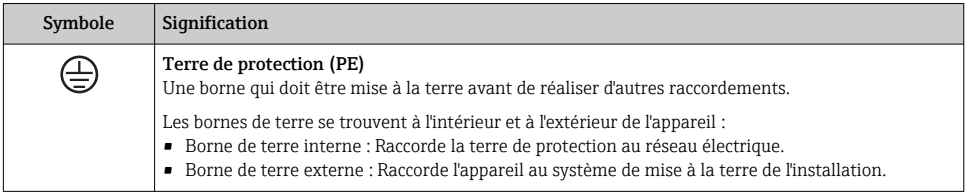

### 1.1.4 Symboles d'outils

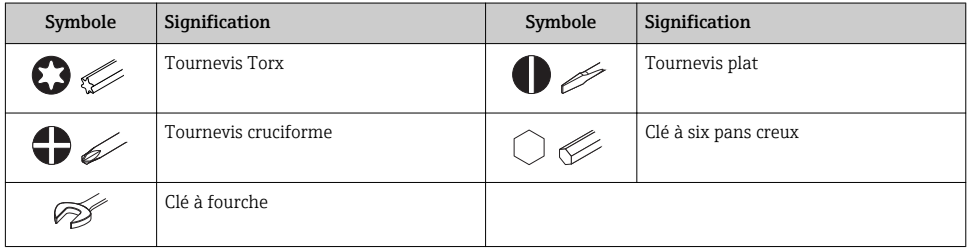

### 1.1.5 Symboles utilisés dans les graphiques

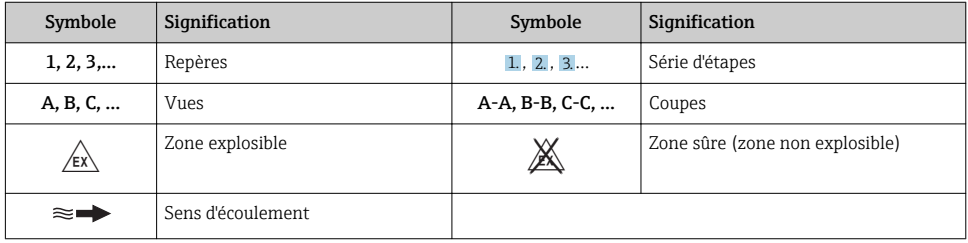

## <span id="page-6-0"></span>2 Conseils de sécurité

### 2.1 Exigences imposées au personnel

Le personnel doit remplir les conditions suivantes dans le cadre de ses activités :

- ‣ Le personnel qualifié et formé doit disposer d'une qualification qui correspond à cette fonction et à cette tâche.
- ‣ Etre habilité par le propriétaire / l'exploitant de l'installation.
- ‣ Etre familiarisé avec les réglementations nationales.
- ‣ Avant de commencer le travail, avoir lu et compris les instructions du présent manuel et de la documentation complémentaire ainsi que les certificats (selon l'application).
- ‣ Suivre les instructions et respecter les conditions de base.

### 2.2 Utilisation conforme

#### Domaine d'application et produits mesurés

L'appareil de mesure décrit dans le présent manuel est uniquement destiné à la mesure du débit de gaz.

Selon la version commandée, l'appareil est également capable de mesurer des produits explosibles, inflammables, toxiques et comburants.

Les appareils de mesure destinés à une utilisation en zone explosible dans les applications hygiéniques ou avec une pression augmentée, ce qui constitue un facteur de risque, sont marqués sur la plaque signalétique.

Afin de garantir un état irréprochable de l'appareil pendant la durée de service :

- ‣ Respecter les gammes de pression et de température spécifiée.
- ‣ Utiliser l'appareil en respectant scrupuleusement les données figurant sur la plaque signalétique ainsi que les conditions mentionnées dans les instructions de mise en service et les documentations complémentaires.
- ‣ Vérifier à l'aide de la plaque signalétique si l'appareil commandé peut être utilisé pour l'usage prévu dans la zone soumise à agrément (p. ex. protection contre les risques d'explosion, directive des équipements sous pression).
- ‣ Utiliser l'appareil uniquement pour des produits contre lesquels les matériaux en contact avec le process sont suffisamment résistants.
- ‣ Si la température ambiante de l'appareil de mesure est en dehors de la température atmosphérique, il est absolument essentiel de respecter les conditions de base applicables comme indiqué dans la documentation de l'appareil..
- ‣ Protéger l'appareil de mesure en permanence contre la corrosion dues aux influences de l'environnement.

#### Utilisation non conforme

Une utilisation non conforme peut mettre en cause la sécurité. Le fabricant décline toute responsabilité quant aux dommages résultant d'une utilisation non réglementaire ou non conforme à l'utilisation prévue.

#### <span id="page-7-0"></span>**A** AVERTISSEMENT

#### Risque de rupture due à la présence de fluides corrosifs ou abrasifs et aux conditions ambiantes !

- ‣ Vérifier la compatibilité du produit mesuré avec le capteur.
- ‣ Vérifier la résistance de l'ensemble des matériaux en contact avec le produit dans le process.
- ‣ Respecter les gammes de pression et de température spécifiée.

#### AVIS

#### Vérification en présence de cas limites :

‣ Dans le cas de fluides corrosifs et/ou de produits de nettoyage spéciaux : Endress+Hauser se tient à votre disposition pour vous aider à déterminer la résistance à la corrosion des matériaux en contact avec le produit, mais décline cependant toute garantie ou responsabilité étant donné que d'infimes modifications de la température, de la concentration ou du degré d'encrassement en cours de process peuvent entraîner des différences significatives de la résistance à la corrosion.

#### Risques résiduels

### **A AVERTISSEMENT**

#### L'électronique et le produit peuvent entraîner l'échauffement des surfaces. Ce qui présente un risque de brûlure !

‣ En cas de températures élevées du produit, prévoir une protection contre les contacts accidentels, afin d'éviter les brûlures.

### 2.3 Sécurité du travail

Lors des travaux sur et avec l'appareil :

‣ Porter un équipement de protection individuelle conforme aux prescriptions nationales.

Lors de travaux de soudage sur la conduite :

‣ Ne pas mettre le poste de soudure à la terre via l'appareil de mesure.

Lors des travaux sur et avec l'appareil avec des mains humides :

‣ En raison d'un risque élevé de choc électrique, le port de gants est obligatoire.

### 2.4 Sécurité de fonctionnement

Risque de blessure.

- ‣ N'utiliser l'appareil que dans un état technique parfait et sûr.
- ‣ L'exploitant est responsable du fonctionnement sans défaut de l'appareil.

### 2.5 Sécurité du produit

Le présent appareil a été construit et testé d'après l'état actuel de la technique et les bonnes pratiques d'ingénierie, et a quitté nos locaux en parfait état.

Il est conforme aux exigences générales de sécurité et aux exigences légales. De plus, il est conforme aux directives UE répertoriées dans la Déclaration de Conformité UE spécifique à l'appareil. Endress+Hauser ces faits par l'apposition du marquage CE sur l'appareil.

### <span id="page-8-0"></span>2.6 Sécurité informatique

Notre garantie n'est valable que si l'appareil est installé et utilisé comme décrit dans le manuel de mise en service. L'appareil dispose de mécanismes de sécurité pour le protéger comtre toute modification involontaire des réglages.

Des mesures de sécurité informatique, qui assurent une protection supplémentaire de l'appareil et de la transmission de données associée, doivent être mises en place par les opérateurs eux-mêmes conformément à leurs normes de sécurité.

# <span id="page-9-0"></span>3 Description du produit

L'appareil se compose du transmetteur et du capteur.

L'appareil est disponible en version compacte :

Le transmetteur et le capteur forment une unité mécanique.

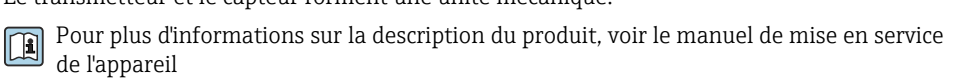

## <span id="page-10-0"></span>4 Montage

Pour plus d'informations sur le montage du capteur, voir les Instructions condensées du capteur → 曽 3

### 4.1 Montage de l'appareil

#### 4.1.1 Rotation de l'afficheur

L'afficheur local n'est disponible que dans le cas de la version d'appareil suivante : Variante de commande "Affichage ; configuration", option B : 4 lignes ; éclairé, via communication

Le module d'affichage peut être tourné pour optimiser la lisibilité.

#### Version de boîtier en aluminium

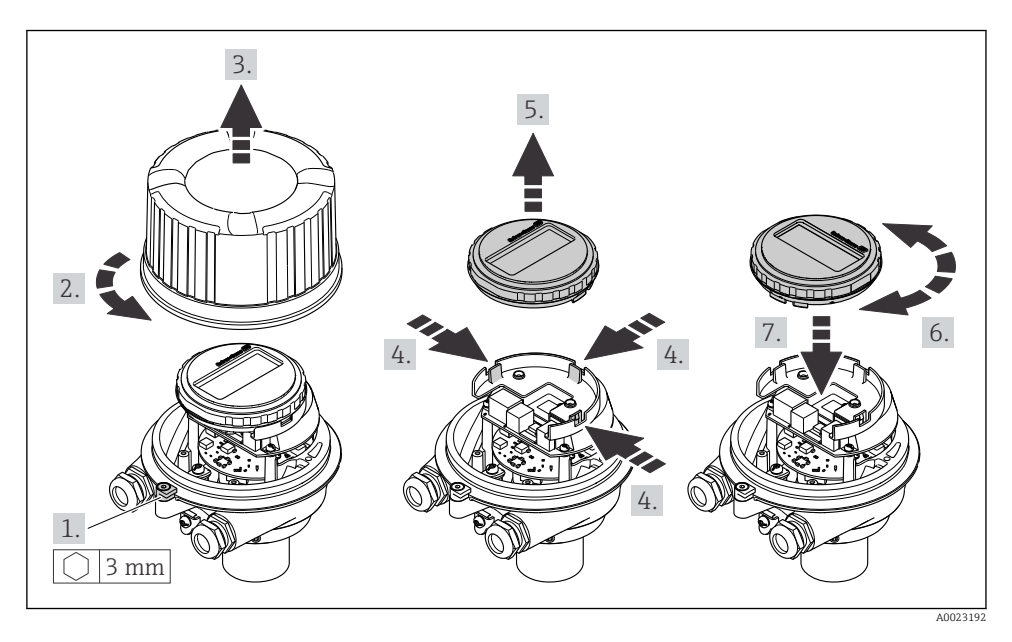

# <span id="page-11-0"></span>5 Raccordement électrique

### AVIS

#### L'appareil de mesure ne dispose pas de disjoncteur interne.

- ‣ Pour cette raison, il faut lui affecter un commutateur ou un disjoncteur permettant de déconnecter facilement le câble d'alimentation du réseau.
- ‣ Bien que l'appareil de mesure soit équipé d'un fusible, il faut intégrer une protection supplémentaire contre les surintensités (maximum 16 A) dans l'installation du système.

### 5.1 Sécurité électrique

Conformément aux prescriptions nationales en vigueur.

### 5.2 Conditions de raccordement

#### 5.2.1 Outils nécessaires

- Pour les entrées de câbles : utiliser des outils adaptés
- Pour le crampon de sécurité (sur le boîtier en aluminium) : vis six pans 3 mm
- Pour la vis de sécurité (dans le cas d'un boîtier en inox) : clé à fourche 8 mm
- Pince à dénuder
- En cas d'utilisation de câbles toronnés : pince à sertir pour extrémité préconfectionnée

#### 5.2.2 Exigences pour les câbles de raccordement

Les câbles de raccordement mis à disposition par le client doivent satisfaire aux exigences suivantes.

#### Gamme de température admissible

- Les directives d'installation en vigueur dans le pays d'installation doivent être respectées.
- Les câbles doivent être adaptés aux températures minimales et maximales attendues.

#### Câble d'alimentation électrique (y compris conducteur pour la borne de terre interne)

Câble d'installation normal suffisant.

#### Câble de signal

*Sortie courant 4 à 20 mA HART*

Il est recommandé d'utiliser un câble blindé. Respecter le concept de mise à la terre de l'installation.

*Sortie torimpulsion/fréquence*

Câble d'installation standard suffisant

#### Diamètre de câble

- Raccords de câble fournis : M20 × 1,5 avec câble ⌀ 6 … 12 mm (0,24 … 0,47 in)
- Bornes à ressort : Sections de fils 0,5 … 2,5 mm2 (20 … 14 AWG)

#### <span id="page-12-0"></span>5.2.3 Occupation des connecteurs

A l'aide du schéma de raccordement sur le module électronique, il est possible de visualiser l'affectation des bornes pour le raccordement électrique.

#### **Transmetteur**

*Version d'appareil avec protocole de communication HART*

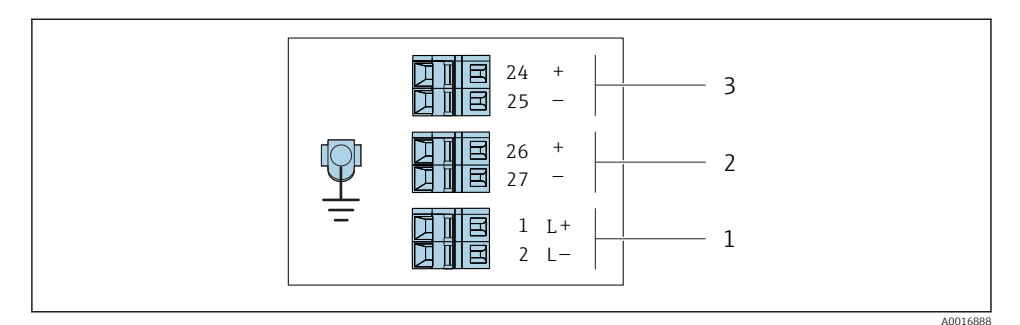

- *1 Occupation des bornes 4-20 mA HART avec sortie impulsion/fréquence/tor*
- *1 Tension d'alimentation : DC 24 V*
- *2 Sortie 1 (active) : 4-20 mA HART*
- *3 Sortie 2 (passive) : sortie impulsion/fréquence/tor*

#### 5.2.4 Préparation de l'appareil de mesure

#### AVIS

#### Etanchéité insuffisante du boîtier !

Le bon fonctionnement de l'appareil de mesure risque d'être compromis.

- ‣ Utiliser des presse-étoupe appropriés, adaptés au degré de protection de l'appareil.
- 1. Retirer le bouchon aveugle le cas échéant.
- 2. Si l'appareil de mesure est fourni sans les presse-étoupe : Mettre à disposition des presse-étoupe adaptés au câble de raccordement correspondant.
- 3. Si l'appareil de mesure est fourni avec les presse-étoupe : Respecter les exigences relatives aux câbles de raccordement  $\rightarrow \equiv 12$ .

### <span id="page-13-0"></span>5.3 Raccordement de l'appareil

### AVIS

#### Limitation de la sécurité électrique en raison d'un raccordement incorrect !

- ‣ Ne faire exécuter les travaux de raccordement électrique que par un personnel spécialisé ayant une formation adéquate.
- ‣ Respecter les prescriptions d'installation nationales en vigueur.
- ‣ Respecter les règles de sécurité locales en vigueur sur le lieu de travail.
- ‣ Il convient de contrôler que l'alimentation respecte les exigences de sécurité (par ex. PELV, SELV).

#### 5.3.1 Raccordement du transmetteur

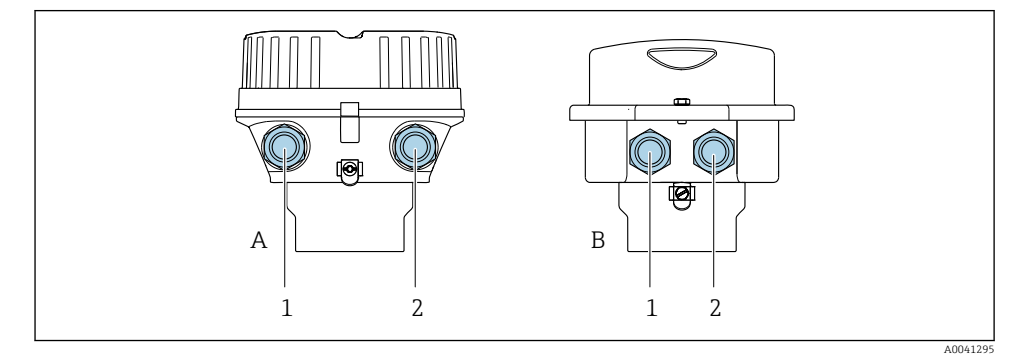

- *A Version de boîtier : compact, revêtu, aluminium*
- *B Version de boîtier : compact, inox*
- *1 Entrée du câble de transmission du signal*
- *2 Entrée du câble d'alimentation*

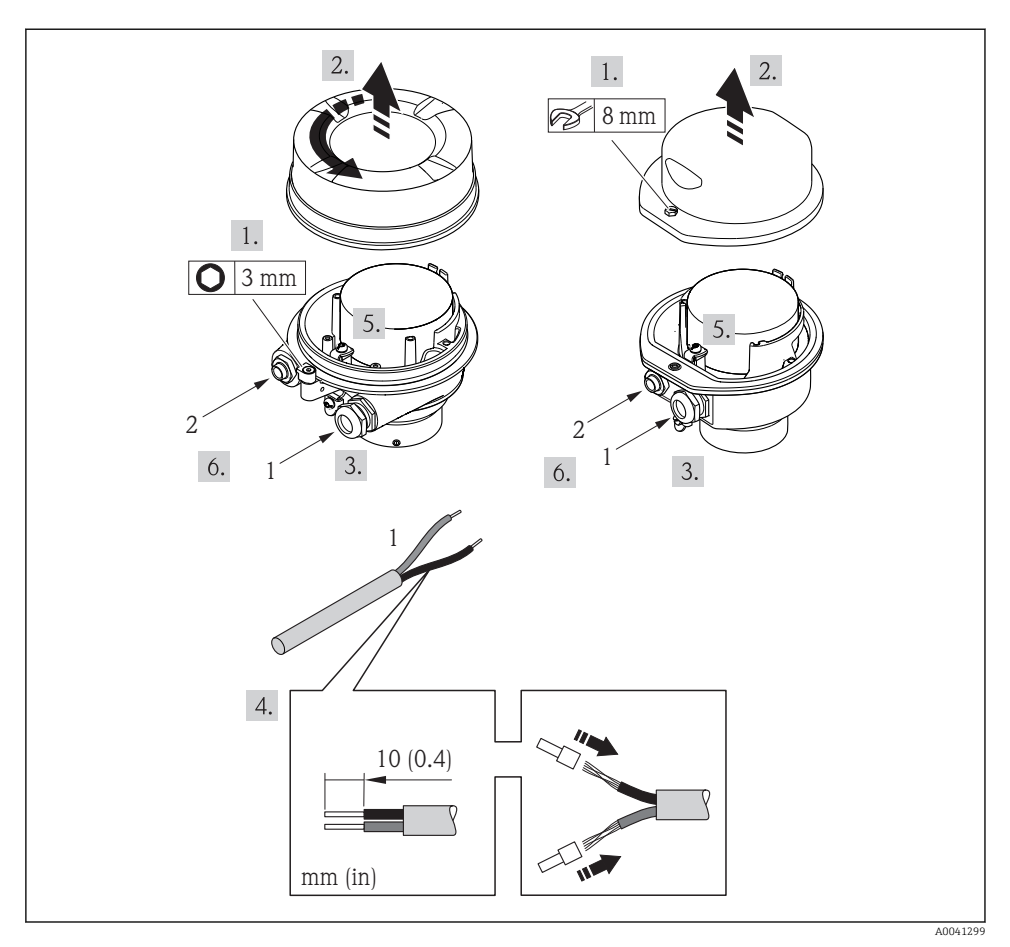

 *2 Version d'appareil avec exemple de raccordement*

*1 Câble*

Déconnecter l'afficheur local du module électronique principal : manuel de mise en  $\mathbf{h}$ service de l'appareil .

► Raccorder le câble conformément à l'occupation des bornes  $\rightarrow \equiv$  13.

#### 5.3.2 Garantir la compensation de potentiel

#### Prosonic Flow E

#### *Exigences*

Aucune mesure spéciale pour la compensation de potentiel n'est nécessaire.

### <span id="page-15-0"></span>5.4 Instructions de raccordement spéciales

#### 5.4.1 Exemples de raccordement

#### Sortie courant 4...20 mA HART

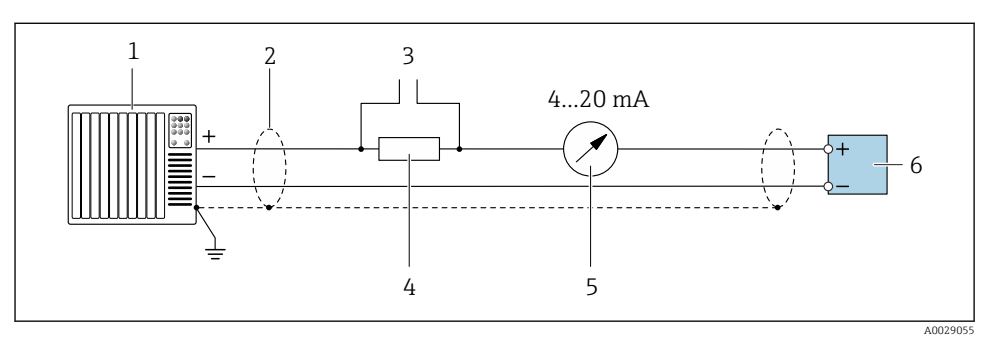

 *3 Exemple de raccordement de la sortie courant 4...20 mA HART (active)*

- *Système/automate avec entrée courant (p. ex. API)*
- *Blindage de câble fourni à une extrémité. Le câble doit être mis à la terre des deux côtés afin de satisfaire aux exigences CEM ; tenir compte des spécifications de câble*
- *Raccordement pour les terminaux de configuration HART*
- *Résistance pour communication HART (≥ 250 Ω) : respecter la charge maximale*
- *Afficheur analogique : respecter la charge maximale*
- *Transmetteur*

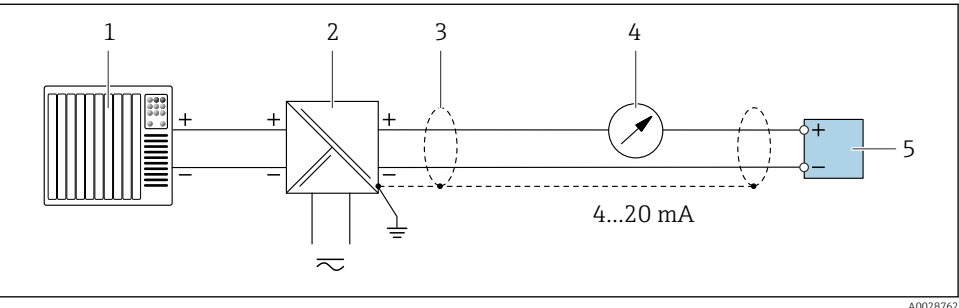

- *4 Exemple de raccordement pour sortie courant 4...20 mA HART (passive)*
- *Système/automate avec entrée courant (p. ex. API)*
- *Alimentation électrique*
- *Blindage de câble fourni à une extrémité. Le câble doit être mis à la terre des deux côtés afin de satisfaire aux exigences CEM ; tenir compte des spécifications de câble*
- *Afficheur analogique : respecter la charge maximale*
- *Transmetteur*

#### <span id="page-16-0"></span>Sortieimpulsion/fréquence

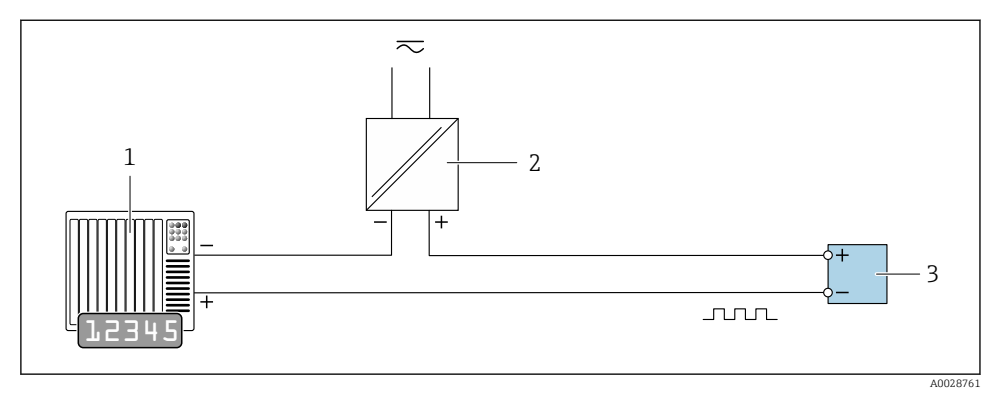

 *5 Exemple de raccordement pour sortie impulsion/fréquence (passive)*

- *1 Système/automate avec entrée impulsion/fréquence (p. ex. API)*
- *2 Alimentation électrique*
- *3 Transmetteur : respecter les valeurs d'entrée*

#### Sortie tout ou rien

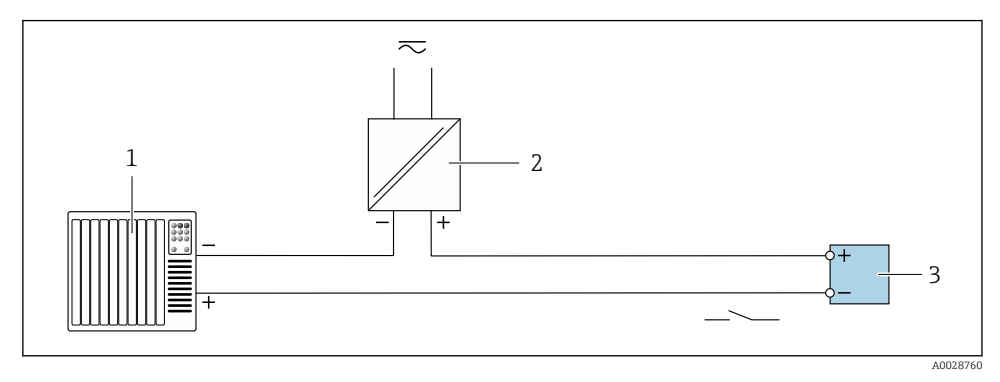

 *6 Exemple de raccordement pour la sortie tout ou rien (passive)*

- *1 Système d'automatisme avec entrée relais (par ex. API)*
- *2 Alimentation électrique*
- *3 Transmetteur : respecter les valeurs d'entrée*

### 5.5 Garantir l'indice de protection

L'appareil de mesure satisfait à toutes les exigences de l'indice de protection IP66/67, boîtier type 4X.

<span id="page-17-0"></span>Afin de garantir l'indice de protection IP66/67, boîtier type 4X, exécuter les étapes suivantes après le raccordement électrique :

- 1. Vérifier que les joints du boîtier sont propres et correctement mis en place.
- 2. Le cas échéant, sécher les joints, les nettoyer ou les remplacer.
- 3. Serrer fermement l'ensemble des vis du boîtier et du couvercle à visser.
- 4. Serrer fermement les presse-étoupe.
- 5. Afin d'empêcher la pénétration d'humidité dans l'entrée de câble : Poser le câble de sorte qu'il forme une boucle vers le bas avant l'entrée de câble ("piège à eau").

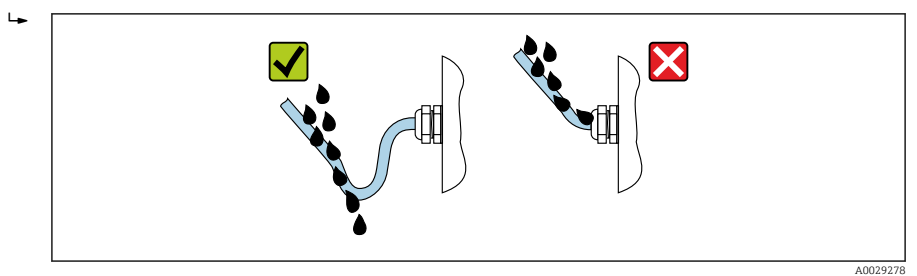

6. Utiliser des bouchons pour les entrées de câble inutilisées.

### 5.6 Contrôle du raccordement

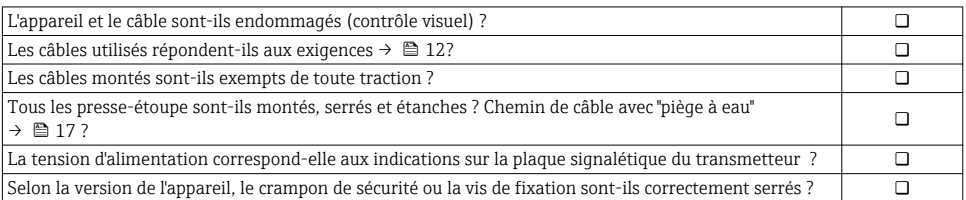

## <span id="page-18-0"></span>6 Options de configuration

### 6.1 Aperçu des options de configuration

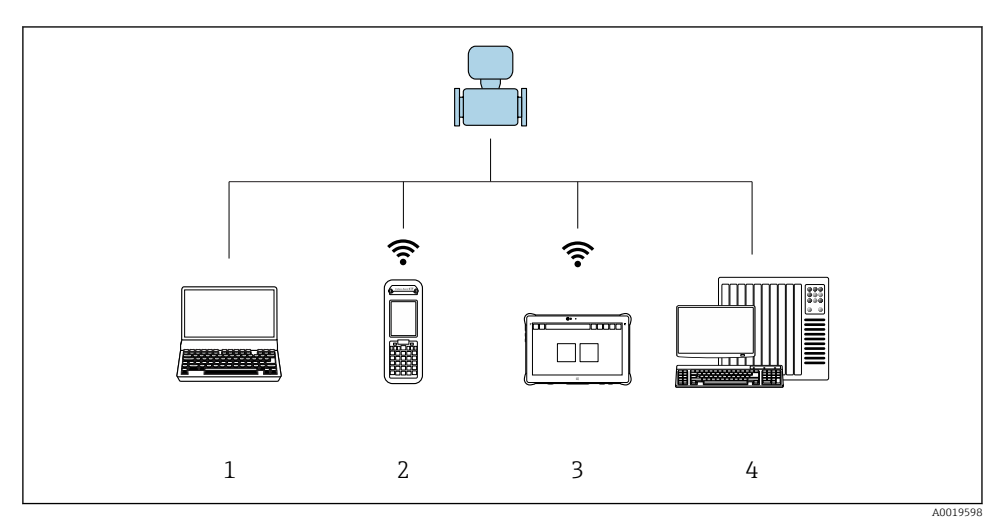

- *1 Ordinateur avec navigateur Web (p. ex. Internet Explorer) ou avec outil de configuration (p. ex. FieldCare, AMS Device Manager, SIMATIC PDM)*
- *2 Field Xpert SFX350 ou SFX370*
- *3 Field Xpert SMT70*
- *4 Système/automate (p. ex. API)*

### <span id="page-19-0"></span>6.2 Structure et principe du menu de configuration

#### 6.2.1 Structure du menu de configuration

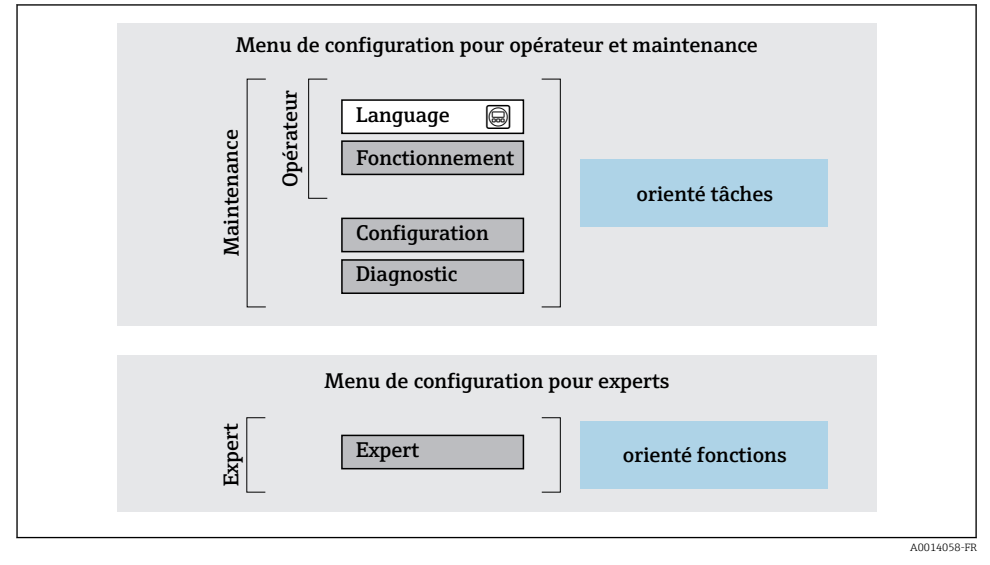

 *7 Structure schématique du menu de configuration*

#### 6.2.2 Concept d'utilisation

Les différentes parties du menu de configuration sont affectées à des rôles utilisateur déterminés (utilisateur, chargé de maintenance etc). A chaque rôle utilisateur appartiennent des tâches typiques au sein du cycle de vie de l'appareil.

Indications détaillées sur le concept de configuration : manuel de mise en service relatif à l'appareil.

### 6.3 Accès au menu de configuration via le navigateur Web

#### 6.3.1 Étendue des fonctions

Grâce au serveur web intégré, l'appareil peut être utilisé et configuré via un navigateur web et une interface service (CDI-RJ45) . Outre les valeurs mesurées, sont également représentées des informations d'état sur l'appareil, permettant un contrôle de son statut. Par ailleurs, il est possible de gérer les données de l'appareil et de régler les paramètres de réseau.

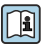

Pour plus d'informations sur le serveur web, voir la Documentation Spéciale de l'appareil

#### 6.3.2 Conditions requises

#### *Hardware ordinateur*

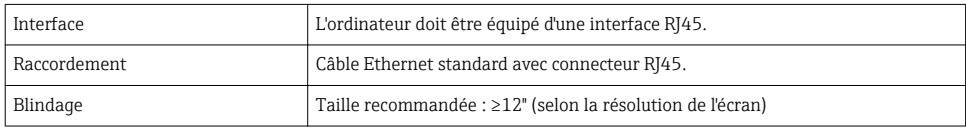

#### *Software ordinateur*

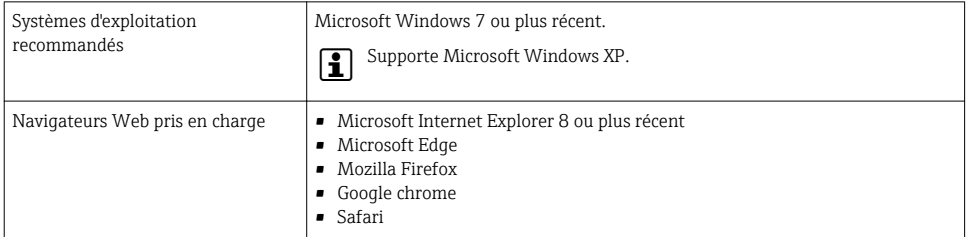

### *Configuration ordinateur*

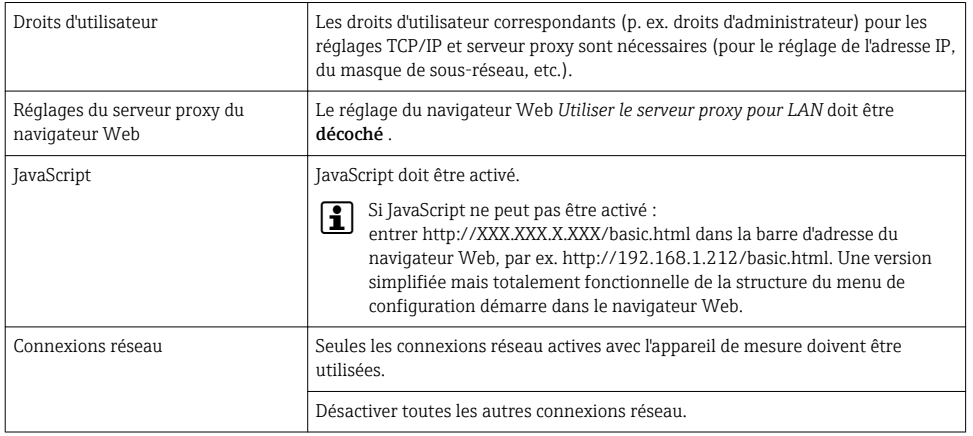

#### <span id="page-21-0"></span>*Appareil de mesure : Via interface service CDI-RJ45*

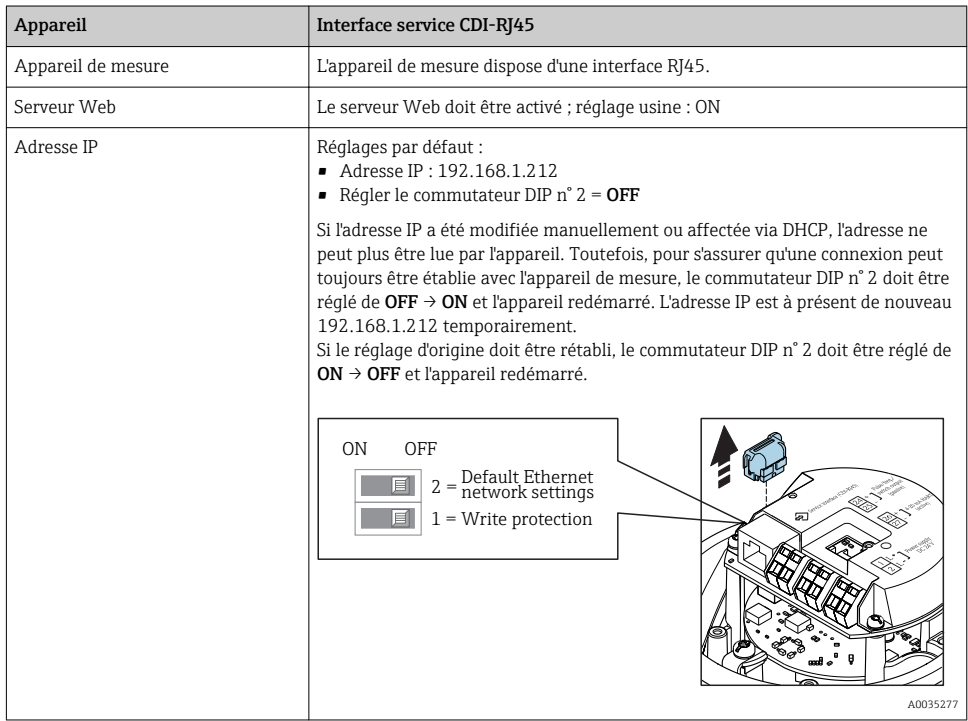

#### 6.3.3 Établissement d'une connexion

#### Via interface service (CDI-RJ45)

*Préparation de l'appareil de mesure*

*Configuration du protocole Internet de l'ordinateur*

Les indications suivantes se rapportent aux réglages Ethernet par défaut de l'appareil.

Adresse IP de l'appareil : 192.168.1.212 (réglage usine)

- 1. Mettre l'appareil sous tension.
- 2. Le raccorder à l'ordinateur à l'aide d'un câble .
- 3. Si une seconde carte réseau n'est pas utilisée, fermer toutes les applications du notebook.
	- Applications nécessitant Internet ou un réseau, par ex. e-mail, applications SAP, Internet ou Windows Explorer.
- 4. Fermer tous les navigateurs Internet ouverts.
- 5. Configurer les propriétés du protocole Internet (TCP/IP) selon tableau :

<span id="page-22-0"></span>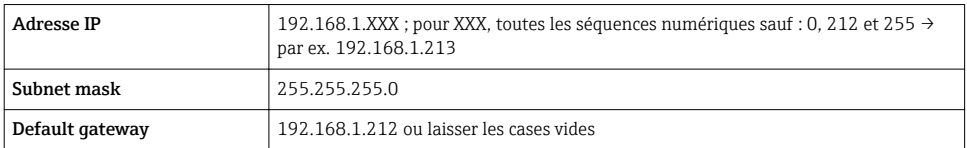

#### Démarrage du navigateur Web

- 1. Démarrer le navigateur Web sur le PC.
- 2. Entrer l'adresse IP du serveur Web dans la ligne d'adresse du navigateur : 192.168.1.212
	- La page d'accès apparaît.

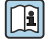

Si la page de connexion n'apparaît pas ou si elle est incomplète, voir la Documentation Spéciale pour le serveur web

#### 6.3.4 Connexion

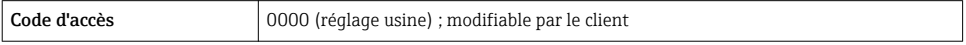

#### 6.3.5 Interface utilisateur

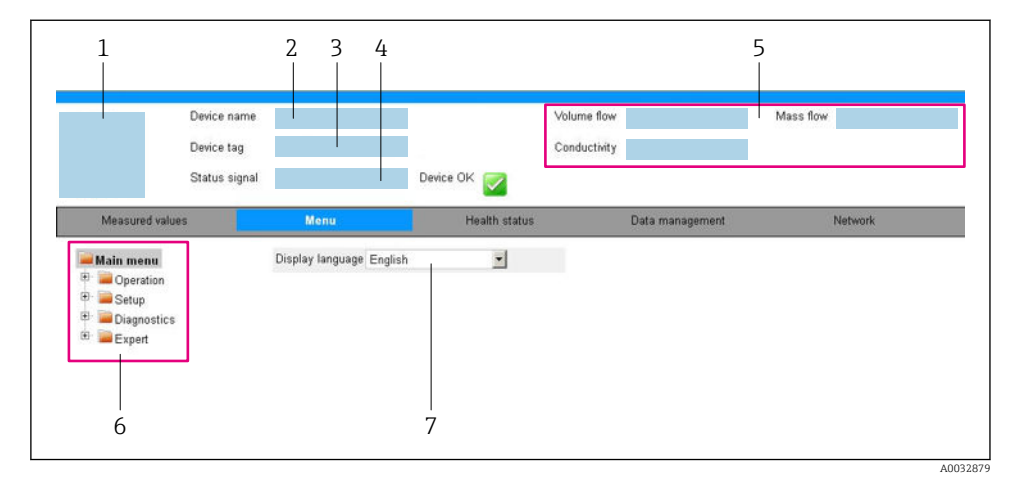

- *1 Image de l'appareil*
- 
- *2 Nom de l'appareil 3 Désignation du point de mesure*
- *4 Signal d'état*
- *5 Valeurs mesurées actuelles*
- *6 Zone de navigation*
- *7 Langue de l'afficheur local*

#### Ligne d'en-tête

Les informations suivantes apparaissent dans la ligne d'en-tête :

- Nom de l'appareil
- Repère de l'appareil
- Etat de l'appareil avec signal d'état
- Valeurs mesurées actuelles

#### Ligne de fonctions

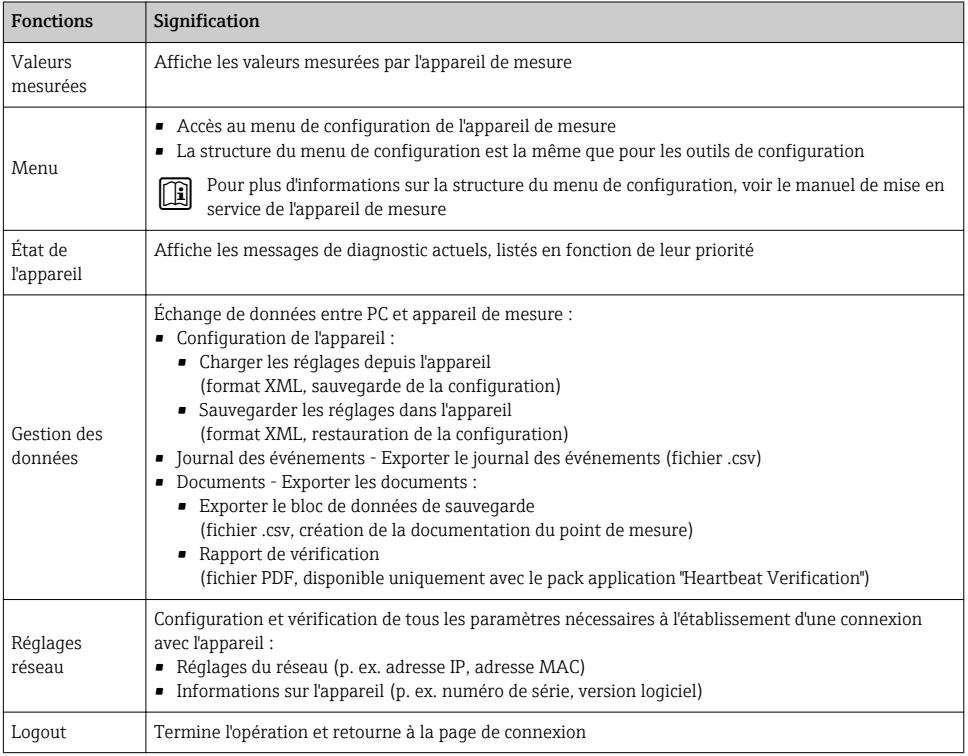

#### Zone de navigation

Si une fonction de la ligne de fonctions est sélectionnée, ses sous-menus sont ouverts dans la zone de navigation. L'utilisateur peut maintenant naviguer dans la structure.

#### Zone de travail

Selon la fonction sélectionnée et ses sous-menus, il est possible de procéder à différentes actions dans cette zone :

- Réglage des paramètres
- Lecture des valeurs mesurées
- Affichage des textes d'aide
- Démarrage d'un téléchargement

#### <span id="page-24-0"></span>6.3.6 Désactivation du serveur Web

Le serveur Web de l'appareil de mesure peut être activé et désactivé si nécessaire à l'aide du paramètre Fonctionnalitée du serveur web.

#### Navigation

Menu "Expert" → Communication → Serveur Web

#### Aperçu des paramètres avec description sommaire

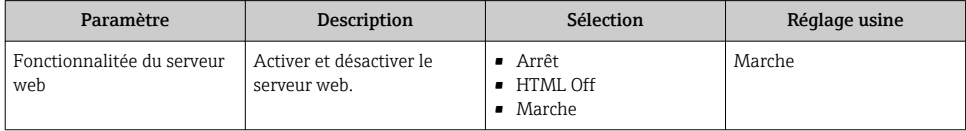

#### Étendue des fonctions du paramètre "Fonctionnalitée du serveur web"

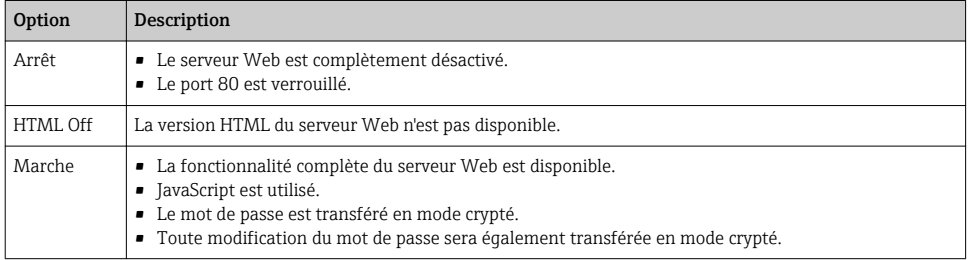

#### Activation du serveur Web

Si le serveur Web est désactivé, il ne peut être réactivé qu'avec le paramètre Fonctionnalitée du serveur web via les options de configuration suivantes :

- Via outil de configuration "FieldCare"
- Via outil de configuration "DeviceCare"

#### 6.3.7 Déconnexion

 $\mathbf{f}$ 

Avant la déconnexion, sauvegarder les données via la fonction Gestion données (charger la configuration de l'appareil) si nécessaire.

- 1. Sélectionner l'entrée Logout dans la ligne de fonctions.
	- La page d'accueil avec la fenêtre de Login apparaît.
- 2. Fermer le navigateur web.
- 3. Si elles ne sont plus utilisées :

Réinitialiser les propriétés modifiées du protocole Internet (TCP/IP)  $\rightarrow \cong 22$ .

### 6.4 Accès au menu de configuration via l'outil de configuration

Le menu de configuration est également accessible via les outils de configuration FieldCare et DeviceCare. Voir le manuel de mise en service de l'appareil.

# <span id="page-25-0"></span>7 Intégration système

Pour plus d'informations sur l'intégration système, voir le manuel de mise en service de l'appareil.

- Aperçu des fichiers de description d'appareil :
	- Données relatives à la version actuelle de l'appareil
	- Outils de configuration
- Variables mesurées via protocole HART
- Fonctionnalité Mode Burst selon spécification HART 7

## <span id="page-26-0"></span>8 Mise en service

### 8.1 Contrôle du fonctionnement

Avant de mettre l'appareil en service :

- ‣ Assurez-vous que les contrôles du montage et du fonctionnement ont été réalisés.
- Checklist "Contrôle du montage"
- Checklist "Contrôle du raccordement"  $\rightarrow$   $\blacksquare$  18

### 8.2 Réglage de la langue de programmation

Réglage par défaut : anglais ou langue nationale commandée

La langue de programmation se règle dans FieldCare, DeviceCare ou via le serveur Web : Fonctionnement → Display language

### 8.3 Configuration de l'appareil

Le menu Configuration et ses sous-menus permettent une mise en service rapide de l'appareil. Les sous-menus contiennent tous les paramètres nécessaires à la configuration, comme les paramètres pour la mesure ou la communication.

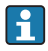

Les sous-menus disponibles dans chaque appareil peuvent différer d'une version à l'autre (par ex. capteur).

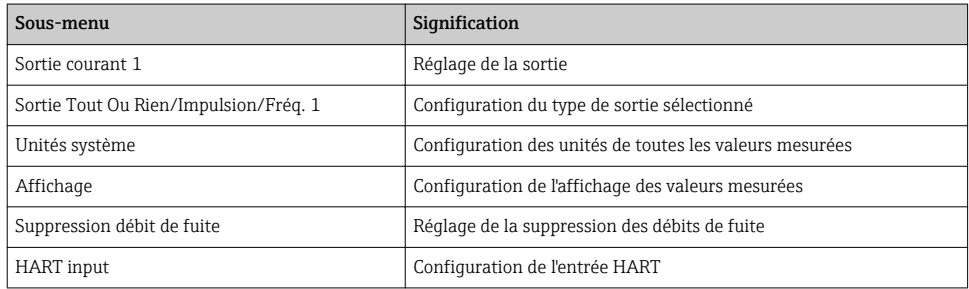

### 8.4 Protection des réglages contre un accès non autorisé

Les options de protection en écriture suivantes sont disponibles pour protéger la configuration de l'appareil de mesure contre toute modification involontaire :

- Protéger l'accès aux paramètres via un code d'accès
- Protéger l'accès à la configuration sur site via le verrouillage des touches
- Protéger l'accès à l'appareil de mesure via le commutateur de protection en écriture

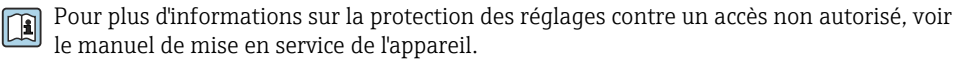

# <span id="page-27-0"></span>9 Informations de diagnostic

Tout défaut détecté par l'appareil de mesure est affiché sous la forme d'un message de diagnostic dans l'outil de configuration une fois la connexion établie et sur la page d'accueil du navigateur web une fois l'utilisateur connecté.

Des mesures correctives sont indiquées pour chaque message de diagnostic pour permettre de supprimer rapidement les défauts.

- Dans le navigateur Web : Les mesures correctives sont indiquées en rouge sur la page d'accueil à côté du message de diagnostic  $\rightarrow \Box$  23.
- Dans FieldCare : Les mesures correctives sont indiquées sur la page d'accueil dans un champ à part sous le message de diagnostic : voir le manuel de mise en service de l'appareil

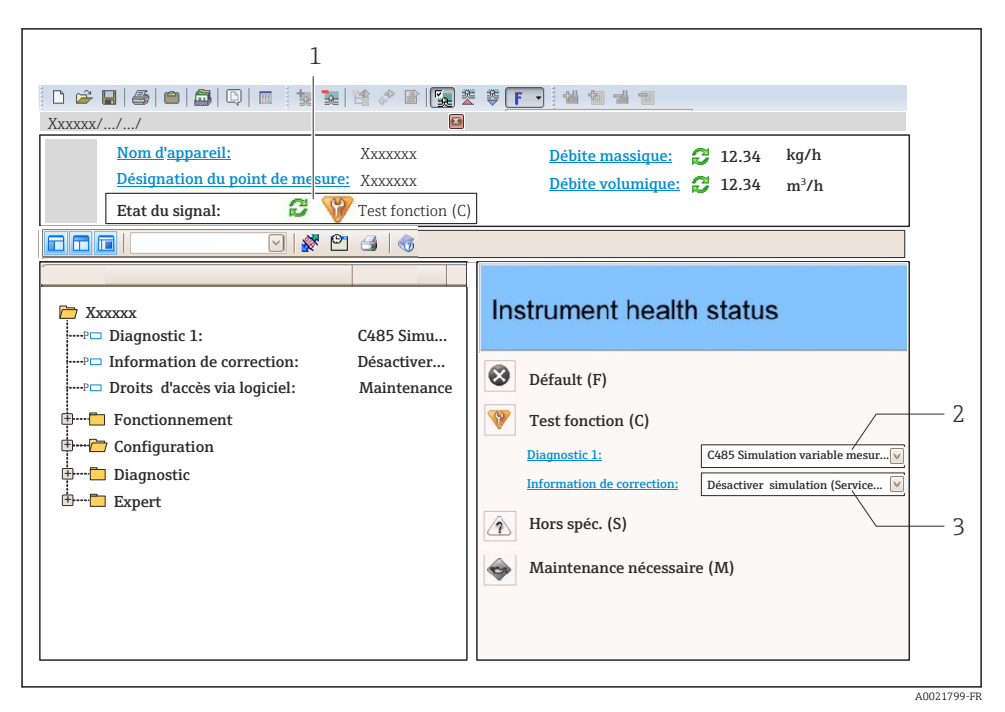

- *1 Zone d'état avec signal d'état*
- *2 Informations de diagnostic*
- *3 Informations sur les mesures correctives avec ID service*
- ‣ Exécuter la mesure corrective affichée.

www.addresses.endress.com

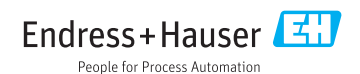